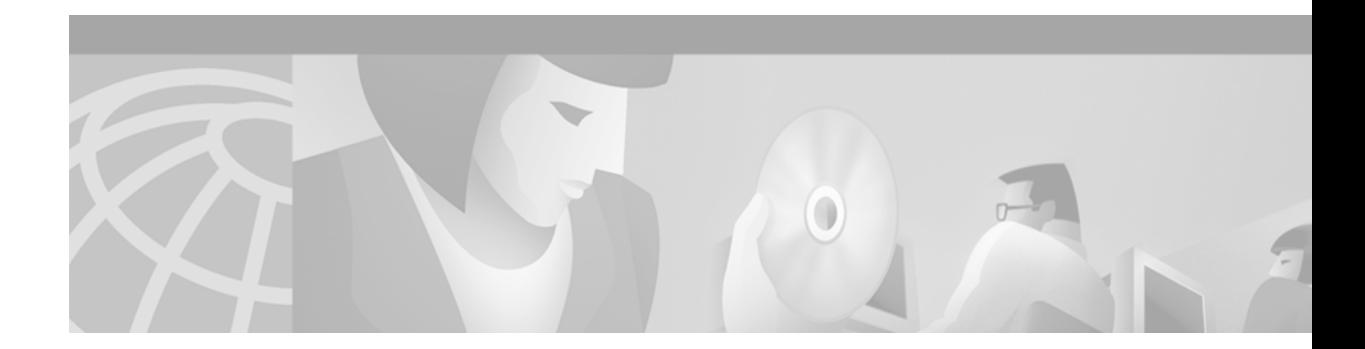

# **Frame Relay-ATM Interworking Commands**

Use the commands described in this chapter to configure FRF.5 Frame Relay-ATM Network Interworking and FRF.8 Frame Relay-ATM Service Interworking.

For Frame Relay-ATM configuration information and examples, refer to the "Configuring Frame Relay-ATM Interworking" chapter in the *Cisco IOS Wide-Area Networking Configuration Guide*.

# <span id="page-1-0"></span>**clp-bit**

To set the ATM cell loss priority (CLP) field in the ATM cell header, use the **clp-bit** connect submode command. To disable ATM CLP bit mapping, use the **no** form of this command.

**clp-bit** {**0** | **1** | **map-de**}

**no clp-bit** {**0** | **1** | **map-de**}

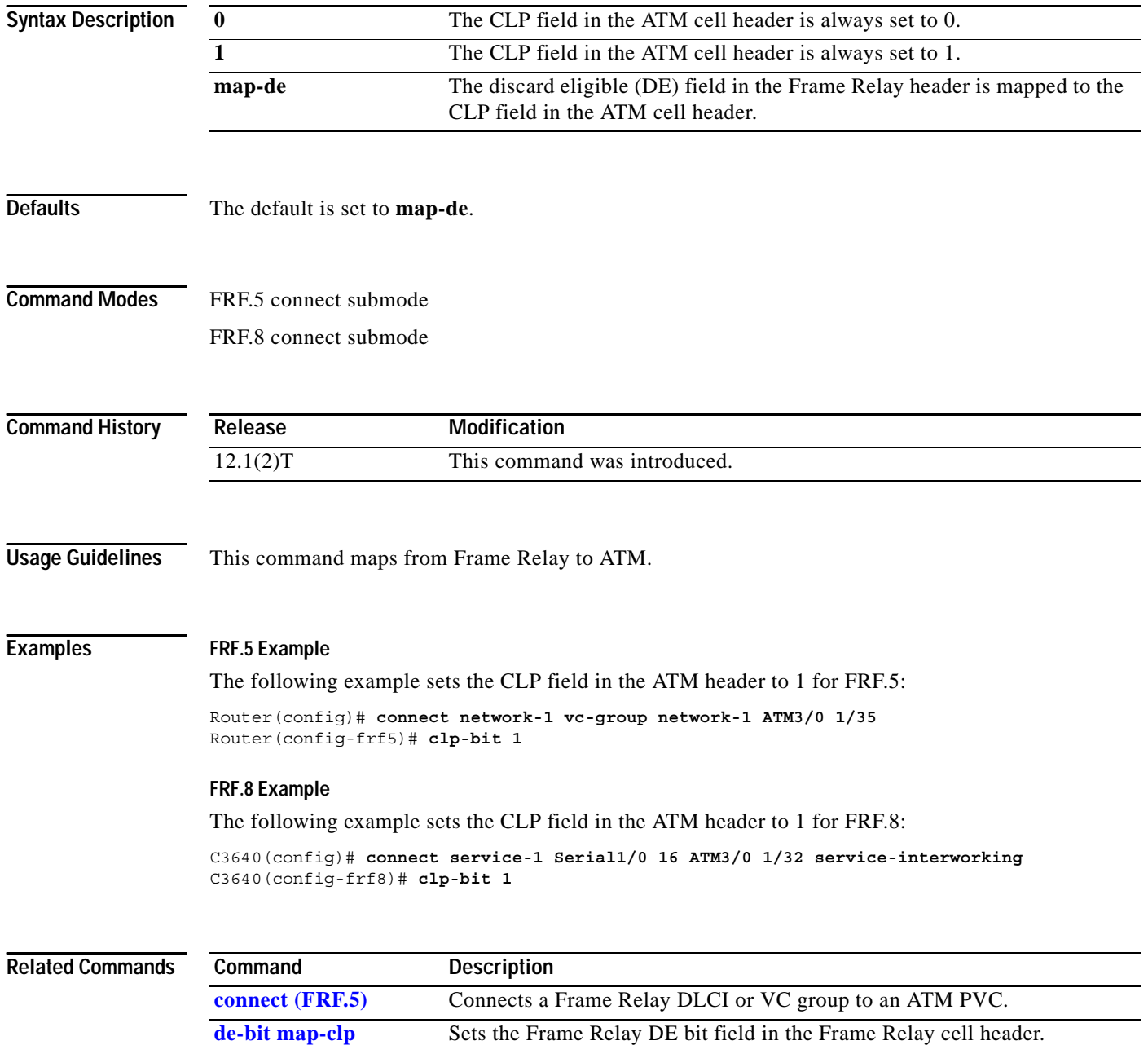

## <span id="page-2-0"></span>**connect (FRF.5)**

To configure an FRF.5 one-to-one connection between two Frame Relay end users over an intermediate ATM network, or an FRF.5 many-to-one connection between two Frame Relay end users over an intermediate ATM network, use the **connect** global configuration command. To remove a connection, use the **no** form of this command.

**connect** *connection-name* {**vc-group** *group-name* | *FR-interface FR-DLCI*} *ATM-interface ATM-VPI/VCI* **network-interworking**

**no connect** *connection-name* {**vc-group** *group-name* | *FR-interface FR-DLCI*} *ATM-interface ATM-VPI/VCI* **network-interworking**

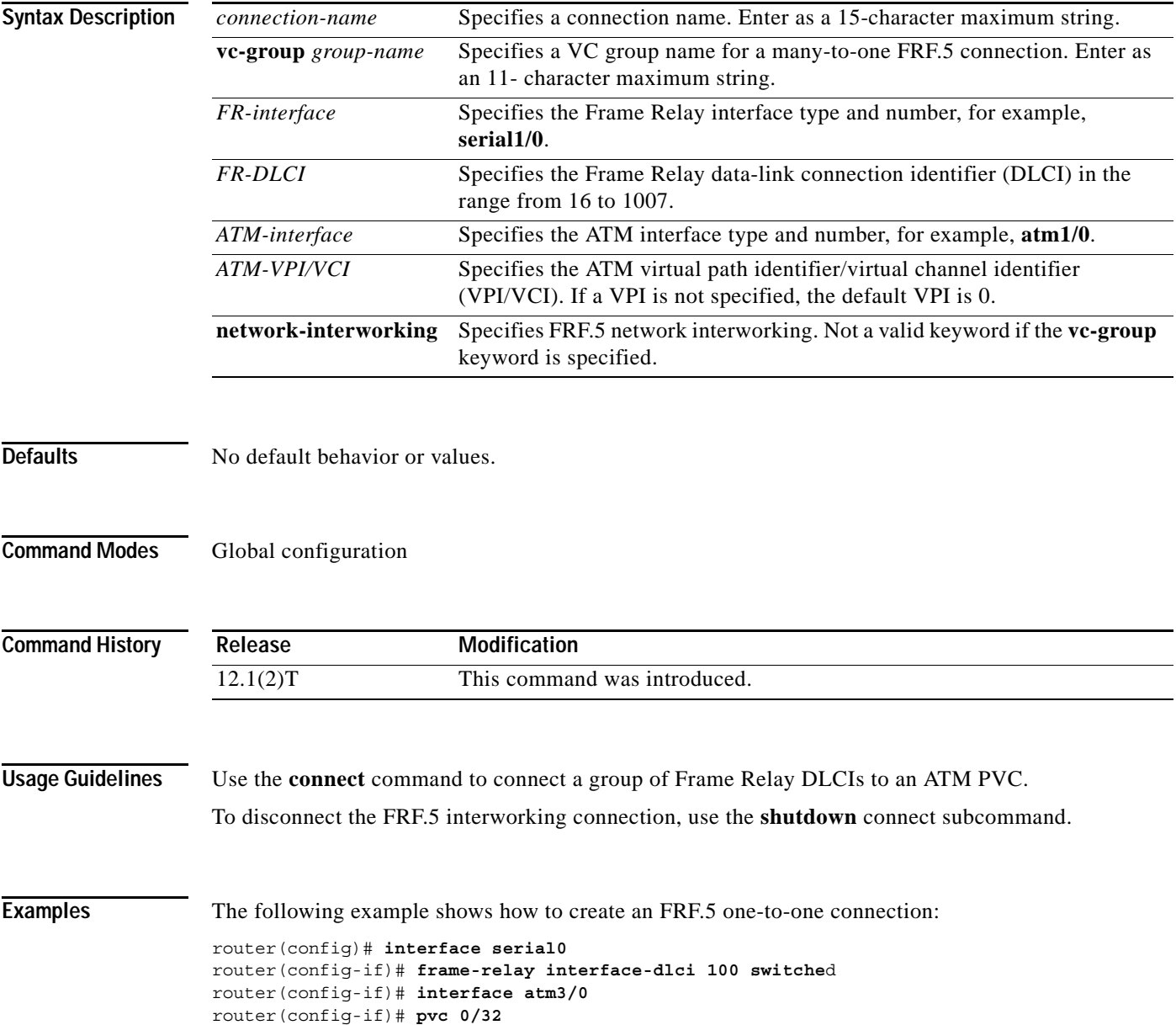

```
router(config-if-atm-vc)# encapsulation aal5mux frame-relay
router(config)# connect serial0 100 atm3/0 0/32 network-interworking
router(config-frf5)# clp-bit 1
router(config-frf5)# de-bit map-clp
```
The following example shows how to create an FRF.5 many-to-one connection:

```
router(config)# interface serial0
router(config-if)# frame-relay interface-dlci 100 switched
router(config)# vc-group friends
router(config-vc-group)# serial0 16 16
router(config-vc-group)# serial0 17 17
router(config-vc-group)# serial0 18 18
router(config-vc-group)# serial0 19 19
router(config)# interface atm3/0
router(config-if)# pvc 0/32
router(config-if-atm-vc)# encapsulation aal5mux frame-relay
router(config)# connect vc-group friends atm3/0 0/32
router(config-frf5)# de-bit map-clp
```
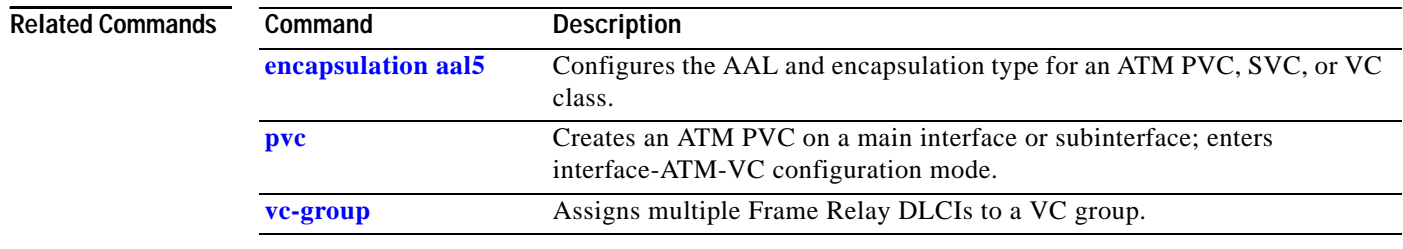

# <span id="page-4-0"></span>**connect (FRF.8)**

To configure an FRF.8 one-to-one mapping between a Frame Relay data-link connection identifier (DLCI) and an ATM permanent virtual circuit (PVC), use the **connect** global configuration command. To remove a connection, use the **no** form of this command.

**connect** *connection-name FR-interface FR-DLCI ATM-interface ATM-VPI/VCI*  **service-interworking**

**no connect** *connection-name FR-interface FR-DLCI ATM-interface ATM-VPI/VCI*  **service-interworking**

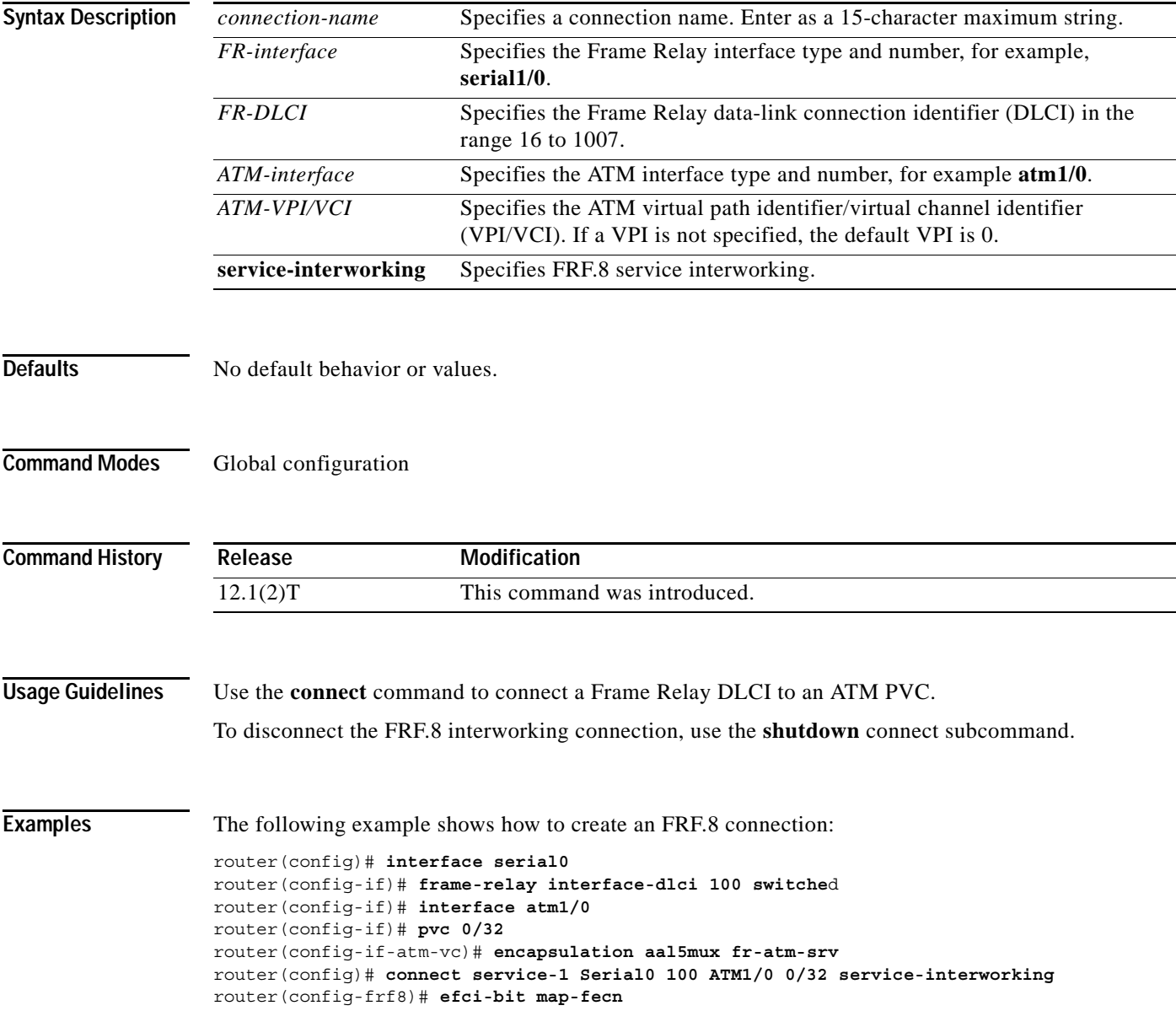

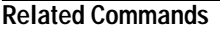

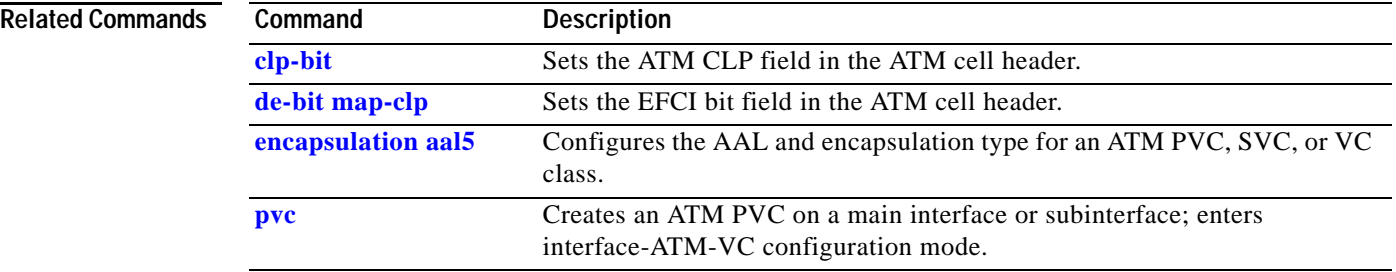

# **de-bit**

To set the Frame Relay discard eligible (DE) bit field in the Frame Relay cell header for FRF.8 service interworking, use the **de-bit** connect submode command. To disable or reset Frame Relay DE bit mapping, use the **no** form of this command.

**de-bit** {**0** | **1** | **map-clp**}

**no de-bit** {**0** | **1** | **map-clp**}

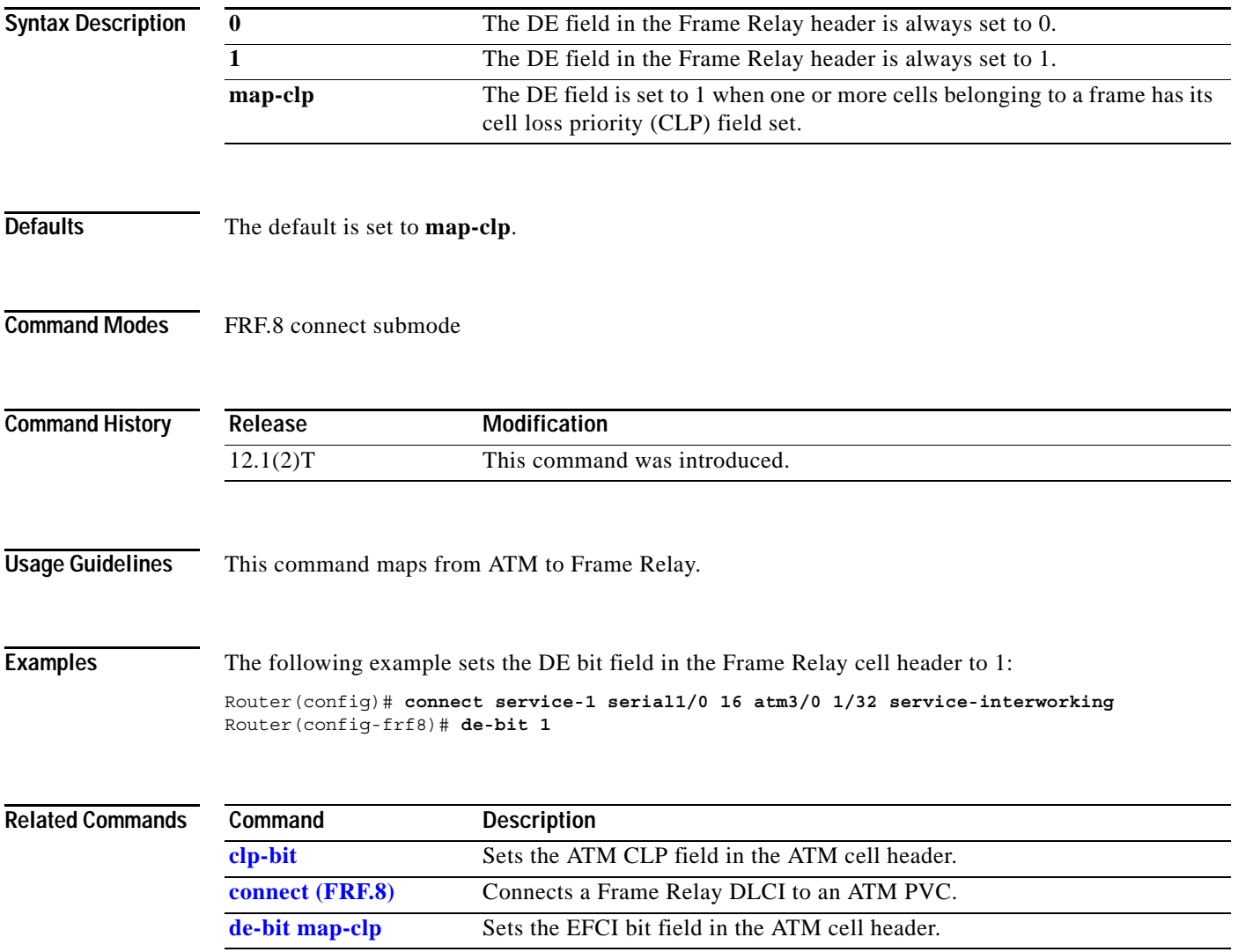

П

## <span id="page-7-0"></span>**de-bit map-clp**

To set Frame Relay discard eligible (DE) bit mapping for FRF.5 network interworking, use the **de-bit map-clp** connect submode command. To disable or reset Frame Relay DE bit mapping, use the **no** form of this command.

**de-bit map-clp**

**no de-bit map-clp**

- **Syntax Description** This command has no arguments or keywords.
- **Defaults** No default behavior or values.
- **Command Modes** FRF.5 connect submode

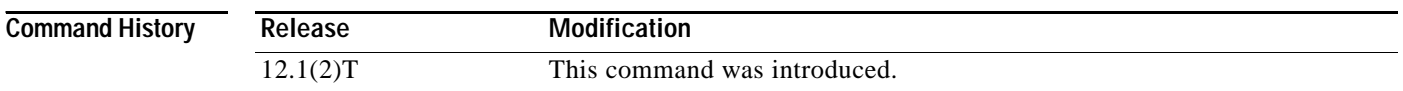

### **Usage Guidelines** In the default state, the DE bit in the Frame Relay header is set to 1 when one or more ATM cells belonging to a frame has its cell loss priority (CLP) field set to 1, or when the DE field of the Frame Relay service specific convergence sublayer (FR-SSCS) protocol data unit (PDU) is set to 1.

When the **no de-bit map-clp** command is entered, the FR-SSCS PDU DE field is copied unchanged to the Q.922 core frame DE field, independent of CLP indications received at the ATM layer.

**Examples** The following example creates a connection that connects the virtual circuit (VC) group named friends to ATM PVC 0/32 and configures FR DE field mapping to match the ATM CLP field:

> router(config)# **vc-group friends** router(config-vc-group)# **serial0 16 16** router(config-vc-group)# **serial0 17 17** router(config-vc-group)# **serial0 18 18** router(config-vc-group)# **serial0 19 19** router(config)# **interface atm3/0** router(config-if)# **pvc 0/32** router(config-if-atm-vc)# **encapsulation aal5mux frame-relay** router(config)# **connect vc-group friends atm3/0 0/32** router(config-frf5)# **de-bit map-clp**

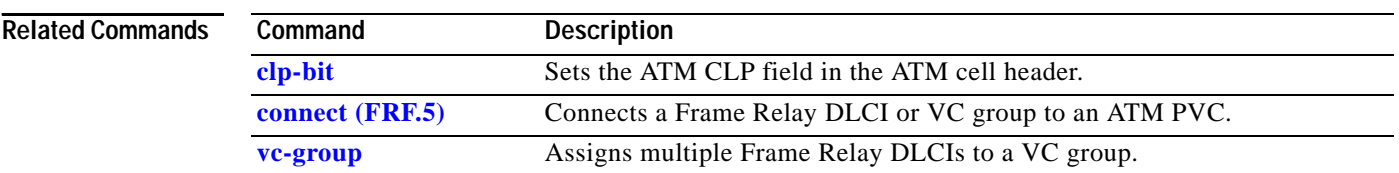

## **efci-bit**

To set the explicit forward congestion indication (EFCI) bit field in the ATM cell header for FRF.8 service interworking, use the **efci-bit** connect submode command. To disable or reset this bit, use the **no** form of this command.

**efci-bit** {**0** | **map-fecn**}

**no efci-bit** {**0** | **map-fecn**}

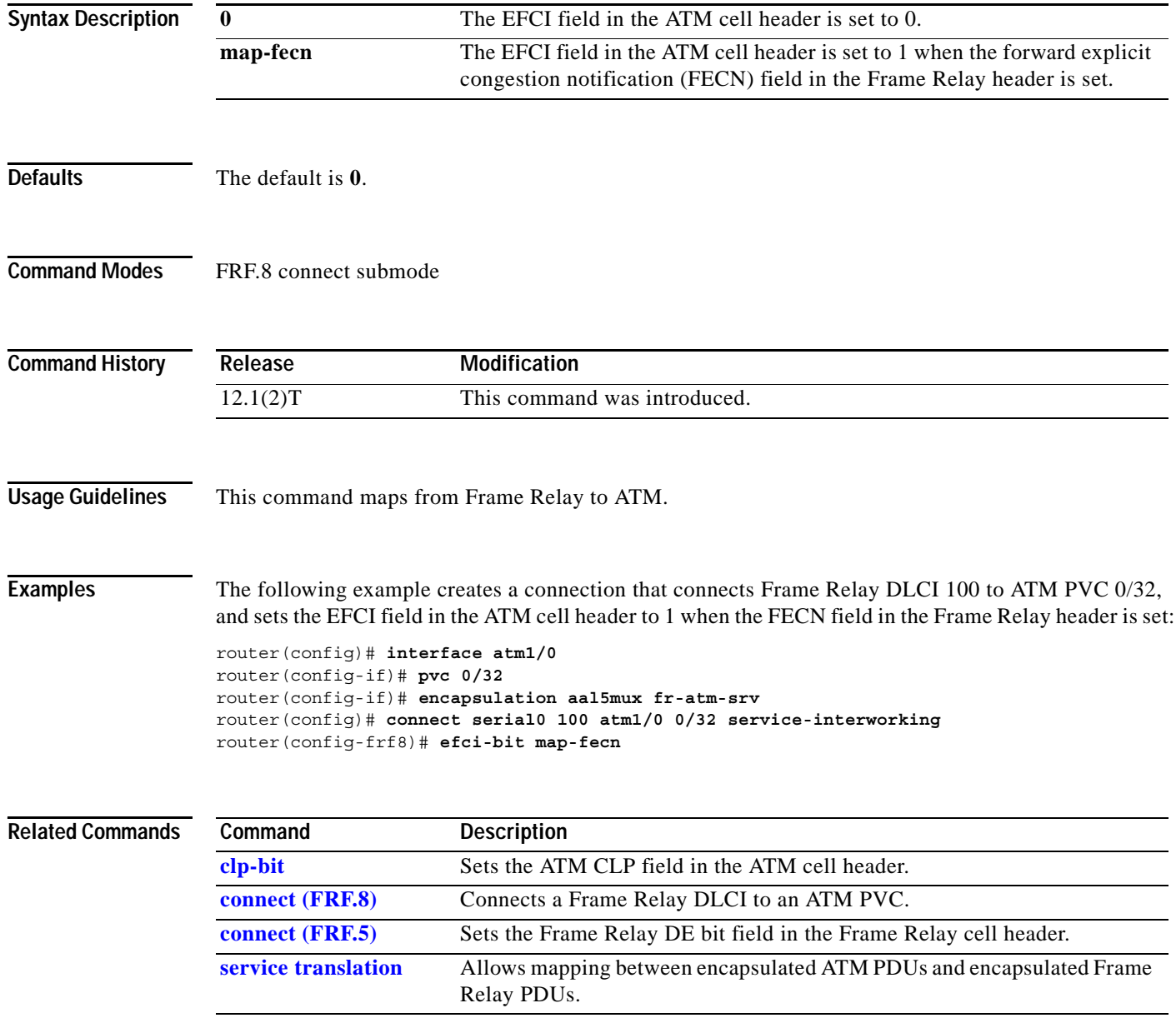

п

## <span id="page-9-0"></span>**service translation**

To enable upper layer user protocol encapsulation for Frame Relay-to-ATM Service Interworking (FRF.8) feature, which allows mapping between encapsulated ATM protocol data units (PDUs) and encapsulated Frame Relay PDUs, use the **service translation** command in FRF.8 connection mode. To disable upper layer user protocol encapsulation, use the **no** form of this command.

**service translation**

**no service translation**

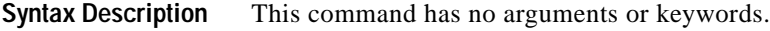

**Defaults** The default state is **service translation**.

**Command Modes** FRF.8 connect submode

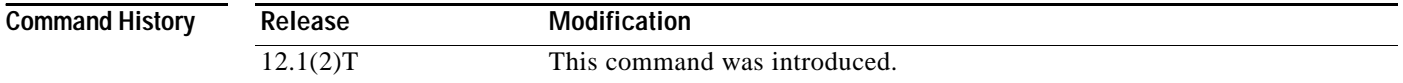

### **Usage Guidelines** The **no service translation** command disables mapping between encapsulated ATM PDUs and encapsulated Frame Relay PDUs.

### **Examples** The following example shows an FRF.8 configuration with service translation disabled:

Router# **show running:configuration**

Building configuration...

Current configuration:

connect service-1 Serial1/0 16 ATM3/0 1/32 service-interworking no service translation efci-bit map-fecn

The following example shows how to configure service translation on the connection named service-1:

Router(config)# **connect service-1 serial1/0 16 ATM3/0 1/32 service-interworking** Router(config-frf8)# **service translation**

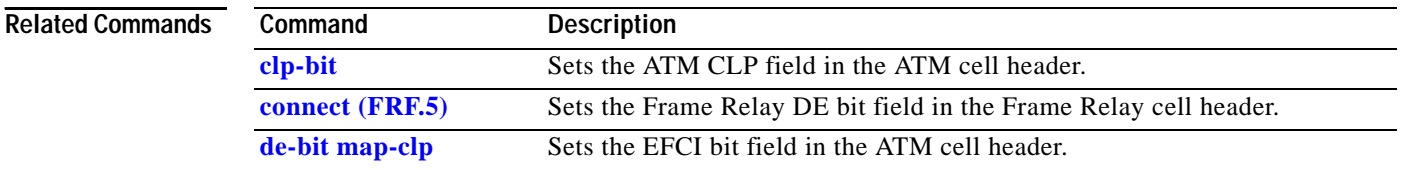

## **show connect (FR-ATM)**

To display statistics and other information about Frame-Relay-to-ATM Network Interworking (FRF.5) and Frame Relay-to-ATM Service Interworking (FRF.8) connections, use the **show connect** EXEC command.

**show connect** [**all** | *element* | **id** *ID* | *name* | **port** *port*]

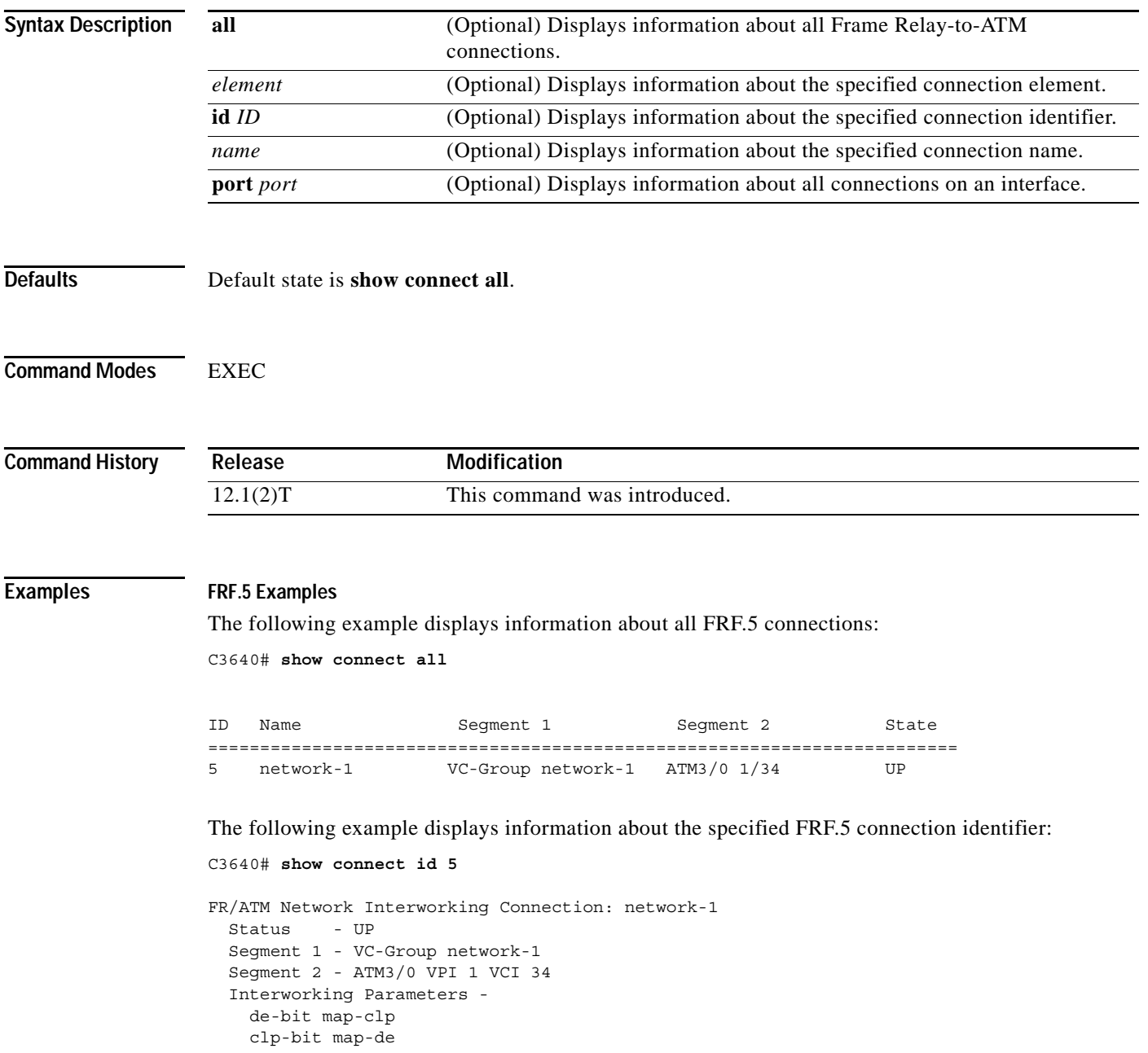

#### **FRF.8 Examples**

The following example displays information about the specified FRF.8 connection identifier:

```
C3640# show connect id 10
FR/ATM Service Interworking Connection: service-1
  Status - UP
   Segment 1 - Serial1/0 DLCI 16
  Segment 2 - ATM3/0 VPI 1 VCI 32
Interworking Parameters -
     service translation
     efci-bit 0
     de-bit map-clp
     clp-bit map-de
```
The following example displays information about the FRF.8 connection on an interface:

C3640# **show connect port atm3/0**

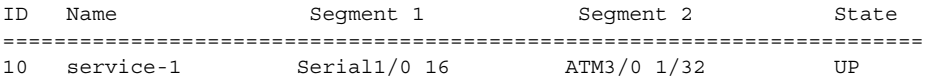

[Table 38](#page-11-0) describes the fields seen in these displays.

*Table 38 show connect Field Descriptions*

<span id="page-11-0"></span>

| <b>Display</b>  | <b>Description</b>                                                |
|-----------------|-------------------------------------------------------------------|
| ID              | Arbitrary connection identifier assigned by the operating system. |
| Name            | Assigned connection name.                                         |
| Segment 1 or 2  | Frame Relay or ATM interworking segments.                         |
| State or Status | Status of the connection, UP, DOWN, or ADMIN DOWN.                |

### **Related Commands**

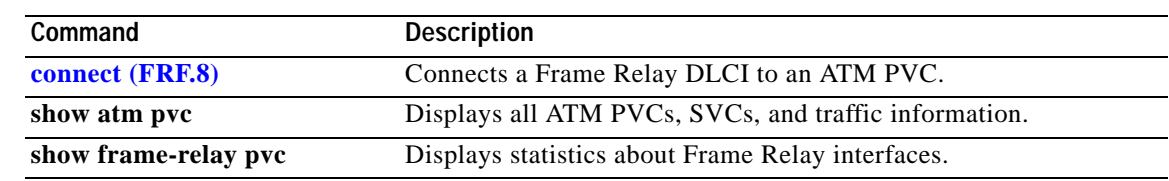

## <span id="page-12-0"></span>**show vc-group**

To display the names of all virtual circuit (VC) groups, use the **show vc-group** EXEC command.

**show vc-group** [*group-name*]

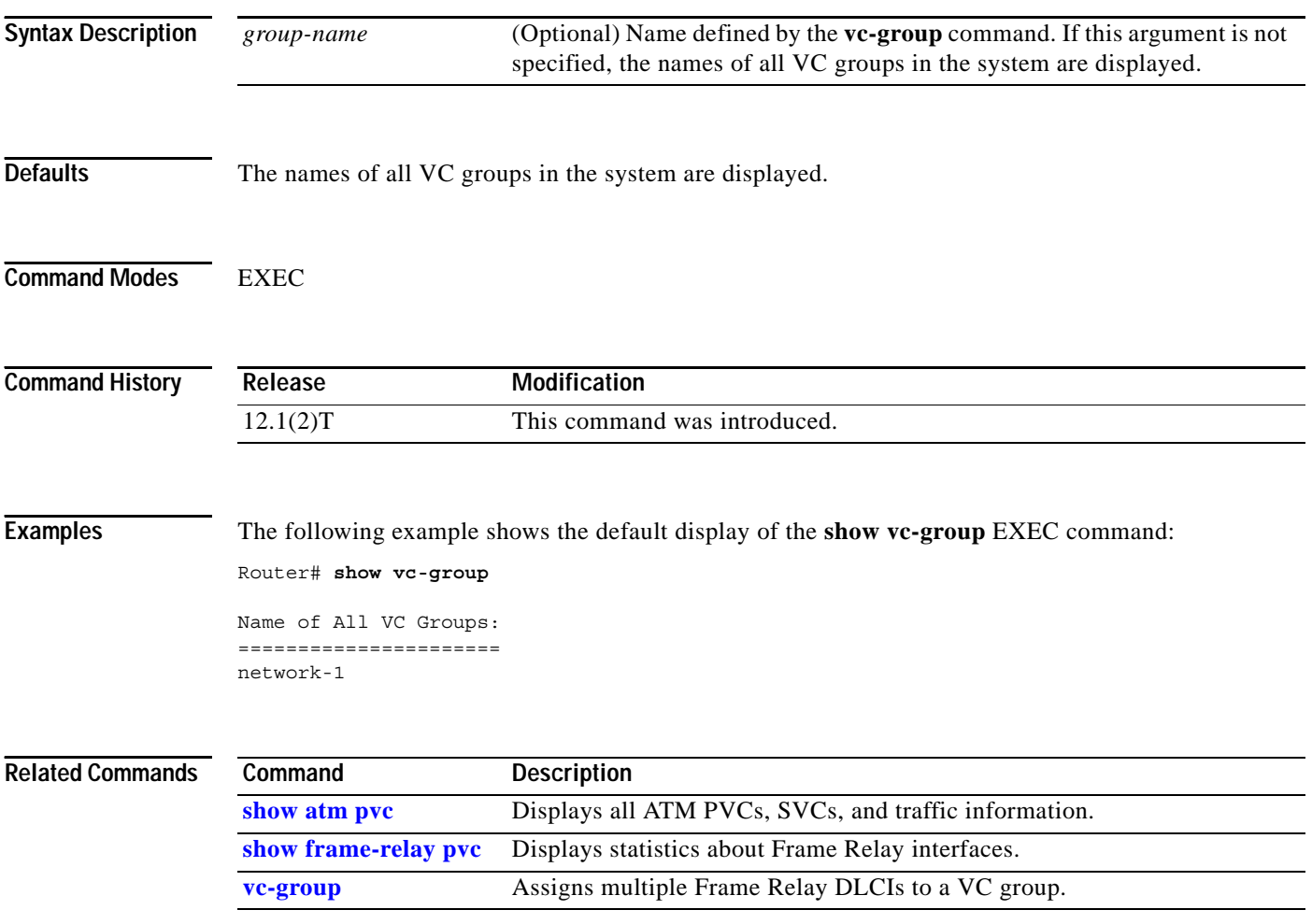

## **shutdown (FR-ATM)**

To shut down a Frame Relay-ATM Network Interworking (FRF.5) connection or a Frame Relay-ATM Service Interworking (FRF.8) connection, use the **shutdown** connect submode command. To disable disconnection, use the **no** form of this command.

**shutdown**

**no shutdown**

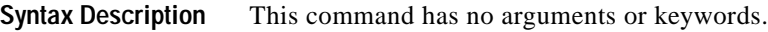

**Defaults** No default behavior or values.

**Command Modes** FRF.5 connect submode FRF.8 connect submode

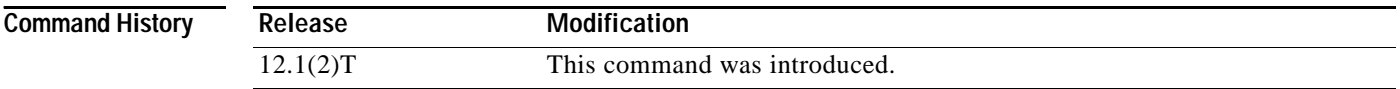

**Usage Guidelines** An FRF.5 or FRF.8 connection must be manually shut down once the interworking connection is created by use of the **shutdown** connect subcommand.

### **Examples FRF.5 Shutdown Example**

The following example shows how to shut down an FRF.5 connection: Router(config)# **connect network-2 interface serial0/1 16 atm3/0 0/32 network-interworking** . . . Router(config-frf5)# **shutdown**

### **FRF.8 Shutdown Example**

The following example shows how to shut down an FRF.8 connection:

Router(config)# **connect serial0 100 atm3/0 1/35 service-interworking**

. . . Router(config-frf8)# **shutdown**

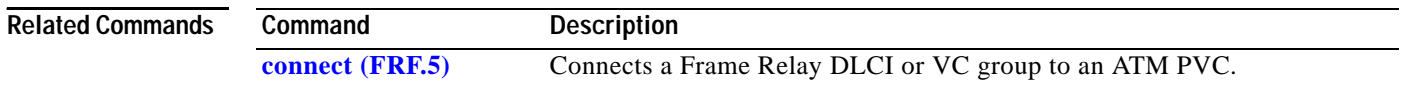

### <span id="page-14-0"></span>**vc-group**

To assign multiple Frame Relay data-link connection identifiers (DLCIs) to a virtual circuit (VC) group for Frame Relay-to-ATM Network Interworking (FRF.5), use the **vc-group** global configuration mode command. To disable the VC group assignments, use the **no** form of this command.

**vc-group** *group-name*

**no vc-group** *group-name*

The **vc-group** command requires the use of the following command in VC-group configuration mode to provide a map between Frame Relay DLCIs and Frame Relay-SSCS DLCIs:

*FR-interface-name FR-DLCI* [*FR-SSCS-DLCI*]

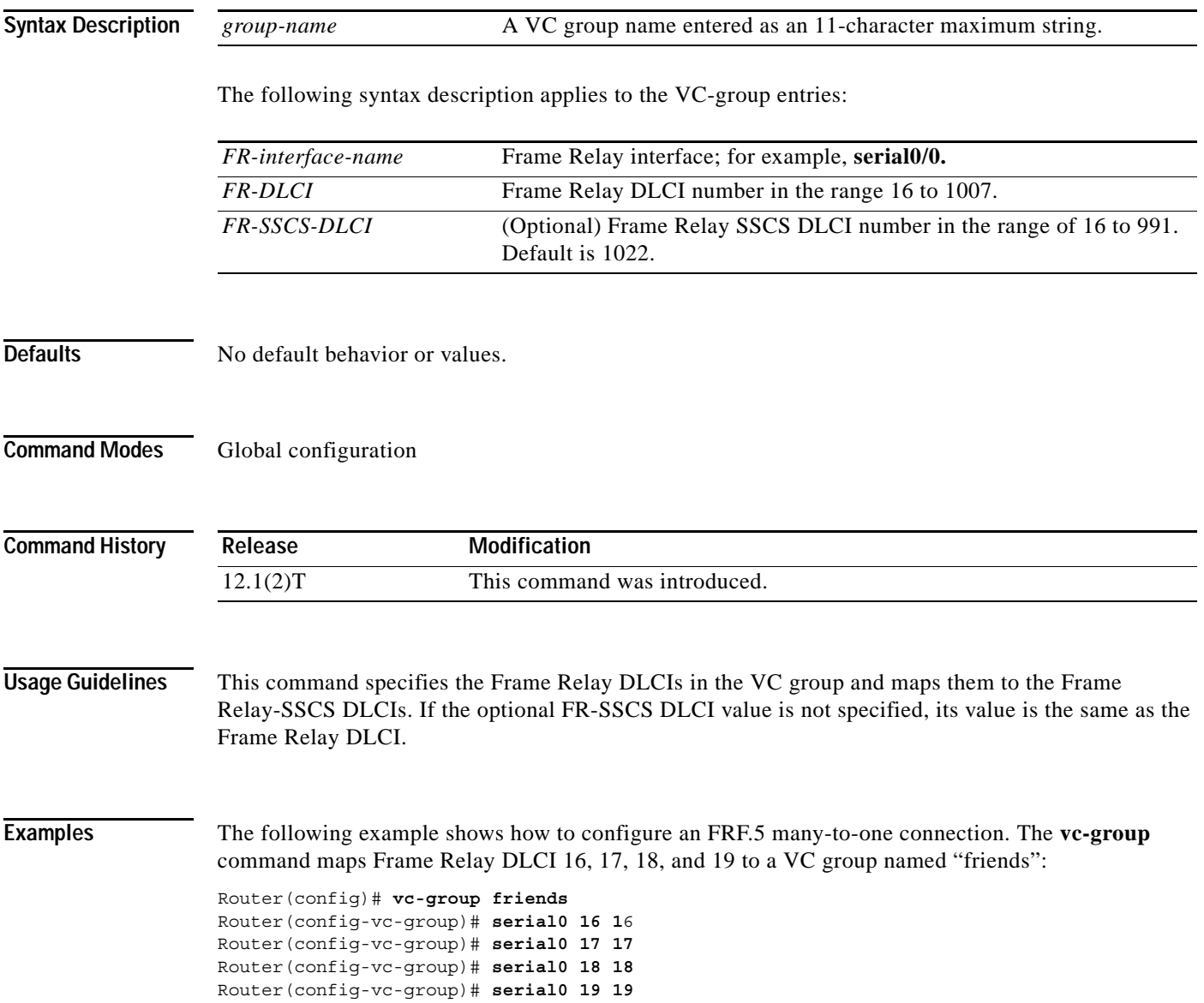

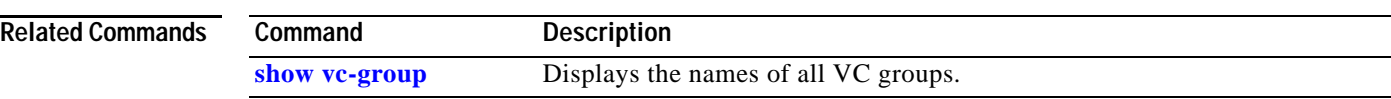